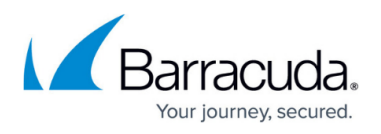

## **How to resolve alerts showing the wrong time zone in Alerts Viewer**

<https://campus.barracuda.com/doc/98217156/>

There have been cases where the alert viewer shows a different time zone than the one that has been set for the user.

This is due to the Alerts Viewer taking the Onsite Managers time zone. Therefore, if the time zone is incorrect and needs to be changed, the time zone on the Onsite Managers Operating System will need to be updated.

For detailed information regarding the adjustment of time zones on Windows operating systems, please search [Microsoft's Knowledge Base](https://support.microsoft.com/).

## Barracuda RMM

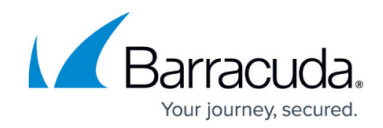

© Barracuda Networks Inc., 2024 The information contained within this document is confidential and proprietary to Barracuda Networks Inc. No portion of this document may be copied, distributed, publicized or used for other than internal documentary purposes without the written consent of an official representative of Barracuda Networks Inc. All specifications are subject to change without notice. Barracuda Networks Inc. assumes no responsibility for any inaccuracies in this document. Barracuda Networks Inc. reserves the right to change, modify, transfer, or otherwise revise this publication without notice.